# **БАЗЫ ДАННЫХ**

# **ЗАДАНИЕ ДЛЯ САМОСТОЯТЕЛЬНОЙ ПРАКТИЧЕСКОЙ РАБОТЫ № 2**

# **"АБИТУРИЕНТ"**

## **1. Создайте БД «Абитуриент» в MS Access: Структура таблицы БД «АБИТУРИЕНТ»**

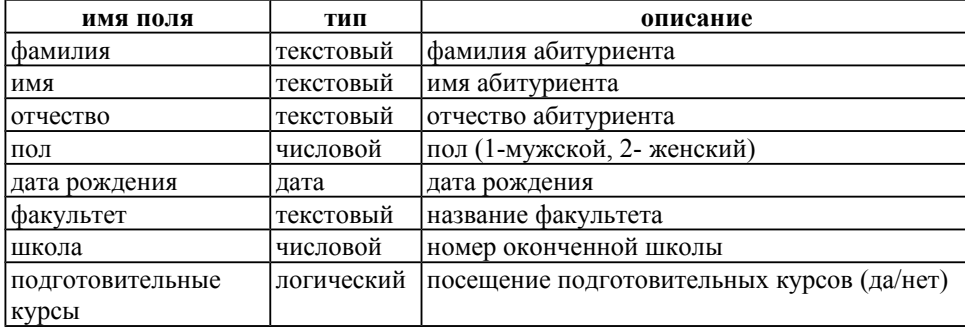

**2. Создайте форму «АБИТУРИЕНТ » и заполните ее** (в приведенной ниже таблице поля «фамилия», «имя» и «отчество» объединены в один столбец)**:**

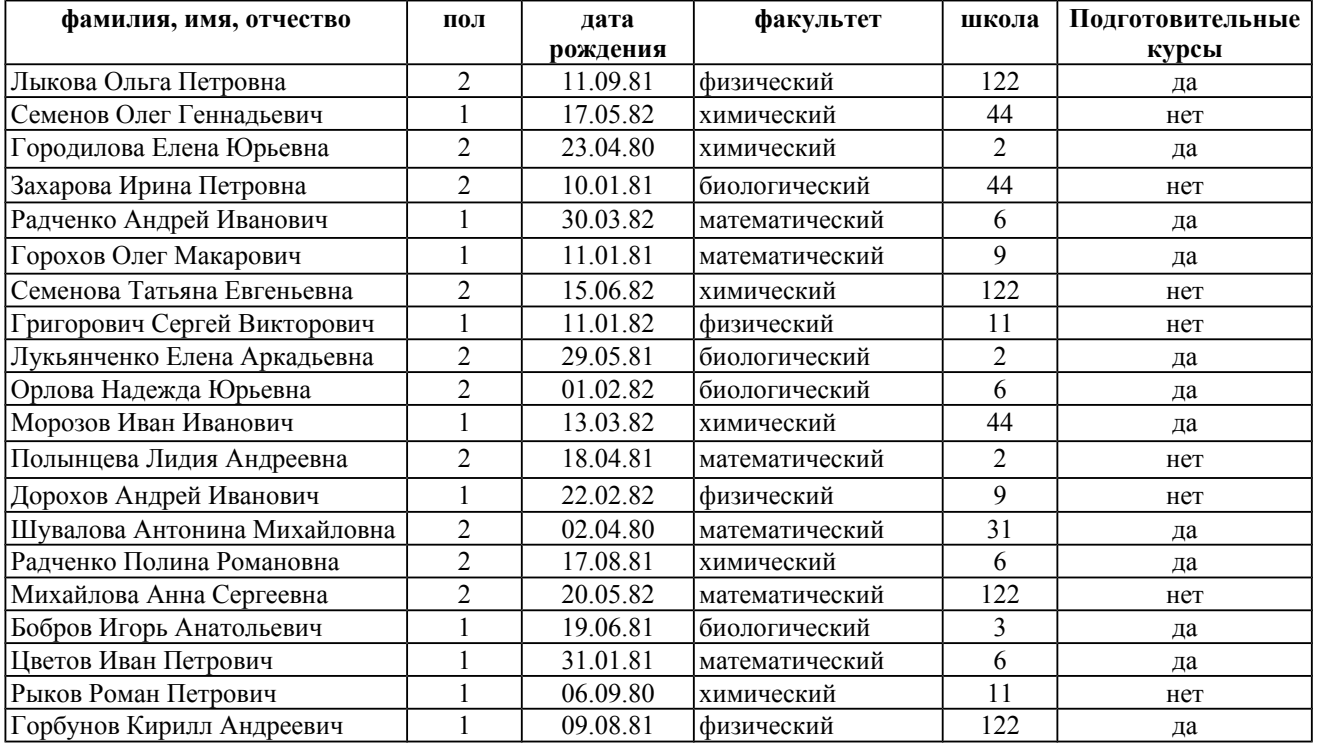

#### **3. Создайте запросы:**

а) Запрос 1:*Фамилия – Имя – Отчество –Дата рождения для всех абитуриентов физического факультета*;

### б) Запрос 2: *Фамилия – Имя – Отчество –Дата рождения- Факультет для всех абитуриентов мужского пола (1)*;

в) Запрос 3: *Фамилия – Имя – Факультет для абитуриентов 1982 года рождения.* 

- **4. Отсортируйте таблицу по полю «Факультеты» в алфавитном порядке.**
- **5. Отберите всех абитуриентов, не посещавших подготовительные курсы**

**6. Создайте отчеты:**

а) Отчет 1: **Факультет, Фамилии, Имя, Отчество, Школа**.

б) Отчет 2: **Подготовительные курсы , Факультет, Фамилия, Имя.**

в) Отчет 3: Для всех абитуриентов юношей 1981 года рождения вывести отчет: **Фамилии, имя, дату рождения, Факультет.** Сортировка по полю фамилии.